Roger Access Control System

# Instrukcja obsługi centrali CPR32-NET

Oprogramowanie wbudowane: 1.0.8 lub nowsze Wersja sprzętowa: 1.0

Wersja dokumentu: Rev. C

 $C \in$ 

## Spis treści

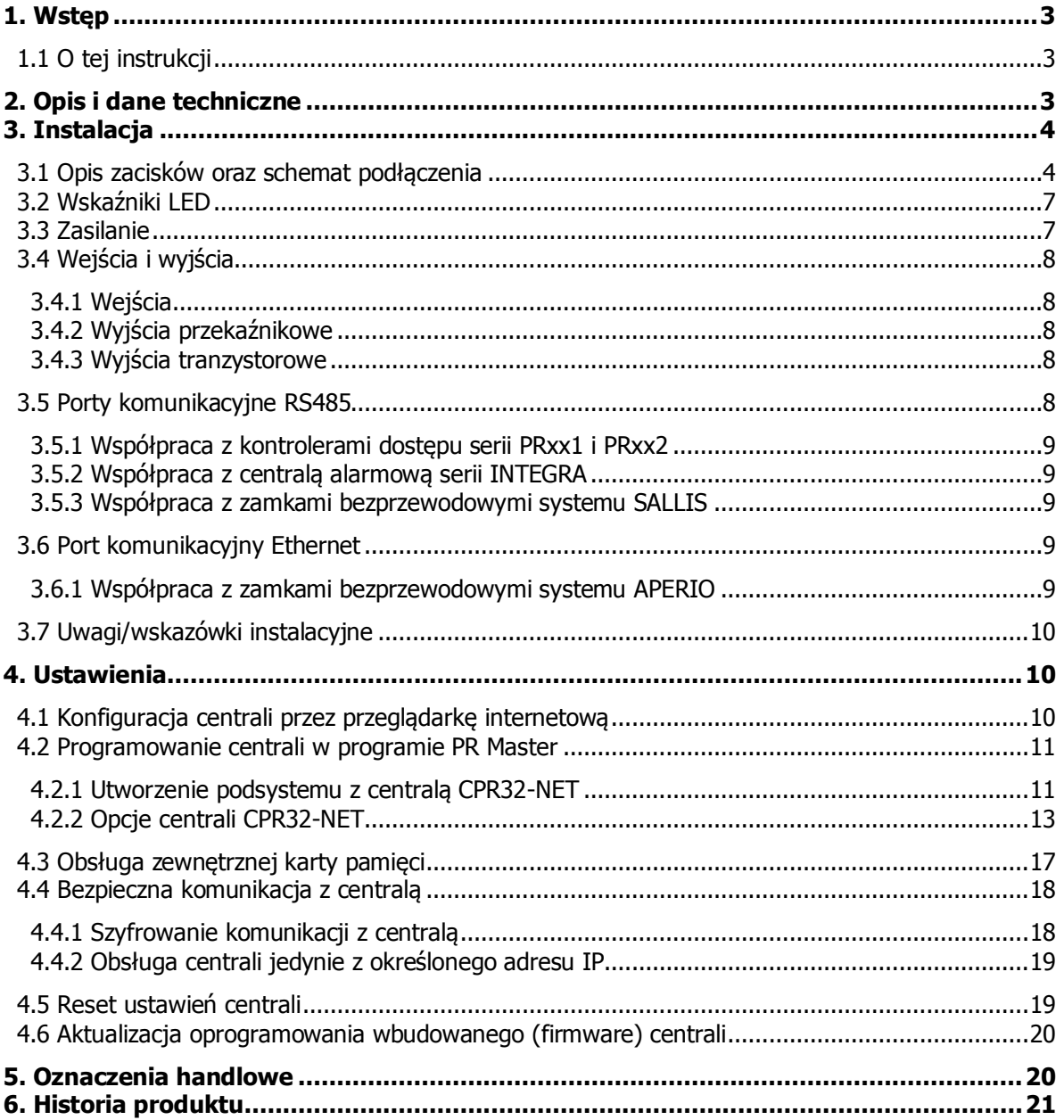

roger

# <span id="page-2-0"></span>**1.** WSTEP

## <span id="page-2-1"></span>**1.1 O tej instrukcji**

Niniejszy dokument zawiera minimum informacji, wymaganych do poprawnego zainstalowania centrali CPR32-NET w ramach systemu kontroli dostępu RACS 4. Pełny opis systemu kontroli dostępu RACS 4 oraz programu PR Master jest zamieszczony w dokumentach dostępnych na stronie [www.roger.pl:](http://www.roger.pl/)

- Opis funkcjonalny kontrolerów serii PRxx2
- Opis funkcjonalny kontrolerów serii PRxx1
- Instrukcja do programu PR Master

Zastosowanie centrali CPR32-NET w integracjach z centralami alarmowymi serii INTEGRA firmy SATEL oraz bezprzewodowymi zamkami mechatronicznymi systemu SALLIS firmy SALTO jak też bezprzewodowymi zamkami mechatronicznymi systemu APERIO firmy ASSA ABLOY zostało szczegółowo opisane w oddzielnych instrukcjach dostępnych na stronie [www.roger.pl.](http://www.roger.pl/)

## <span id="page-2-2"></span>**2. OPIS I DANE TECHNICZNE**

Centrala CPR32-NET jest następcą wczeĞniej stosowanej centrali CPR32-SE i podobnie jak jej poprzedniczka umożliwia rozszerzenie możliwoĞci systemu kontroli dostępu RACS 4 o nowe funkcjonalnoĞci. Instalacja centrali CPR32-NET w systemie kontroli dostępu umożliwia:

- rejestrację zdarzeń w centralnym buforze zdarzeń
- realizację funkcji anti-passback w odniesieniu do stref dostępu (tzw. Globalny APB)
- współbieżne przezbrajanie kontrolerów dostępu należących do tej samej strefy alarmowej
- definiowanie harmonogramów czasowych oraz kalendarzy (dotyczy kontrolerów serii PRxx1)
- integrację z zamkami mechatronicznymi systemu SALLIS (SALTO) oraz APERIO (ASSA ABLOY)
- integrację z centralami alarmowymi serii INTEGRA (SATEL)
- synchronizację czasu z serwerami NTP

Centrala jest wyposażona w dwa porty szeregowe pracujące w standardzie RS485, które są wykorzystywane do komunikacji z kontrolerami dostępu a także integracji z systemami SALLIS oraz INTEGRA. Komunikacja z komputerem zarządzającym jest realizowana za poĞrednictwem portu Ethernet z użyciem standardu szyfrowania AES128 CBC. Zdarzenia są przechowywane w wewnętrznej pamięci FLASH (poj. 240 000 zdarzeń) lub na dodatkowej karcie pamięci AX-9 (30 mln zdarzeń), która stanowi opcjonalne wyposażenie centrali. Obsługa maksymalnej możliwej ilości zamków bezprzewodowych systemu SALLIS (16 szt.) oraz systemu APERIO (16 szt.) jak też maksymalnej możliwej iloĞci stref alarmowych central INTEGRA (32 strefy) wymaga płatnej licencji wydawanej dla konkretnej centrali CPR32-NET.

Uwaga: Do obsługi centrali CPR32-NET wymagany jest program PR Master w wersji 4.5.4 lub wyższej.

Uwaga: W ramach darmowej licencji domyĞlnej centrala CPR32-NET umożliwia obsługę dwóch zamków systemu SALLIS albo dwóch zamków APERIO oraz integrację programową z dwoma strefami alarmowymi central serii INTEGRA.

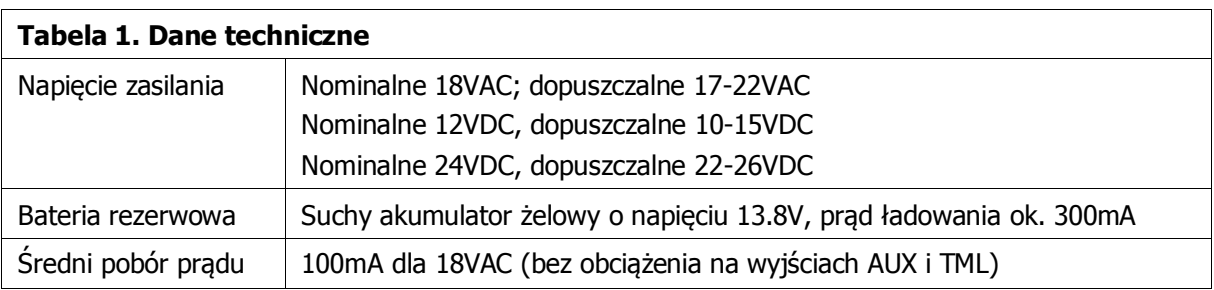

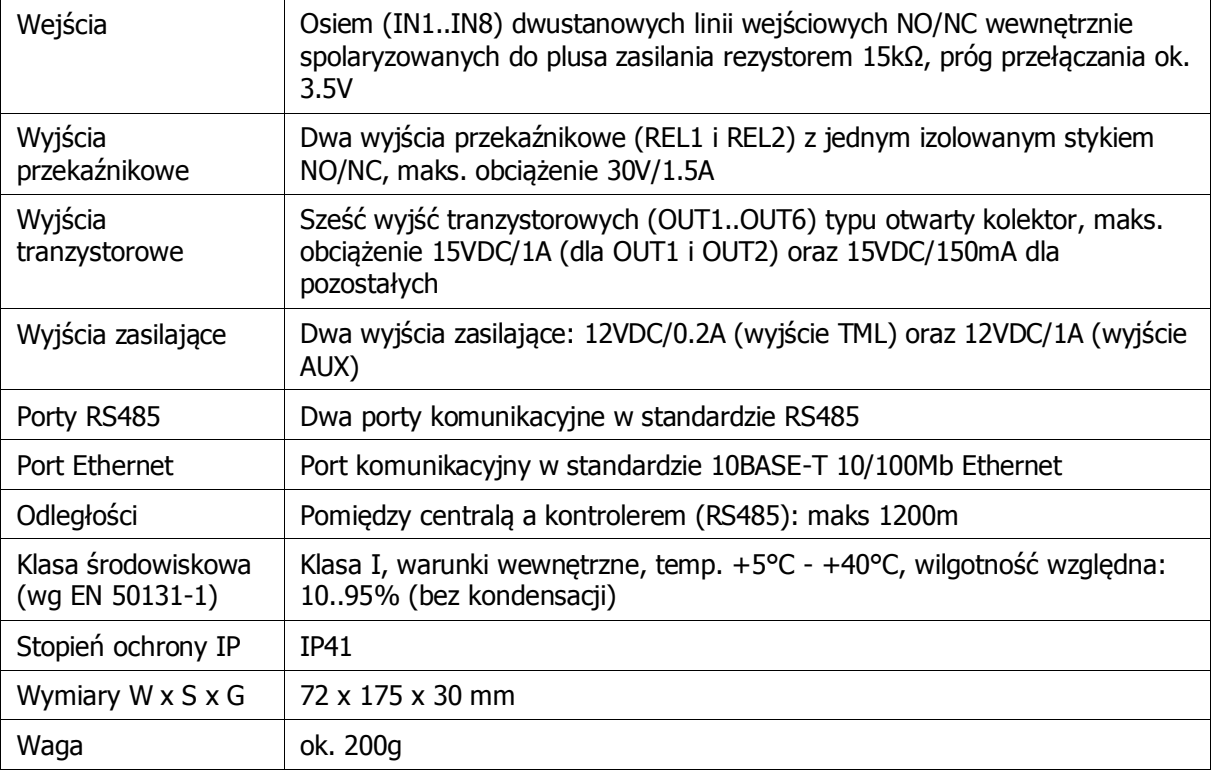

# <span id="page-3-0"></span>**3. INSTALACJA**

## <span id="page-3-1"></span>**3.1 Opis zacisków oraz schemat podłączenia**

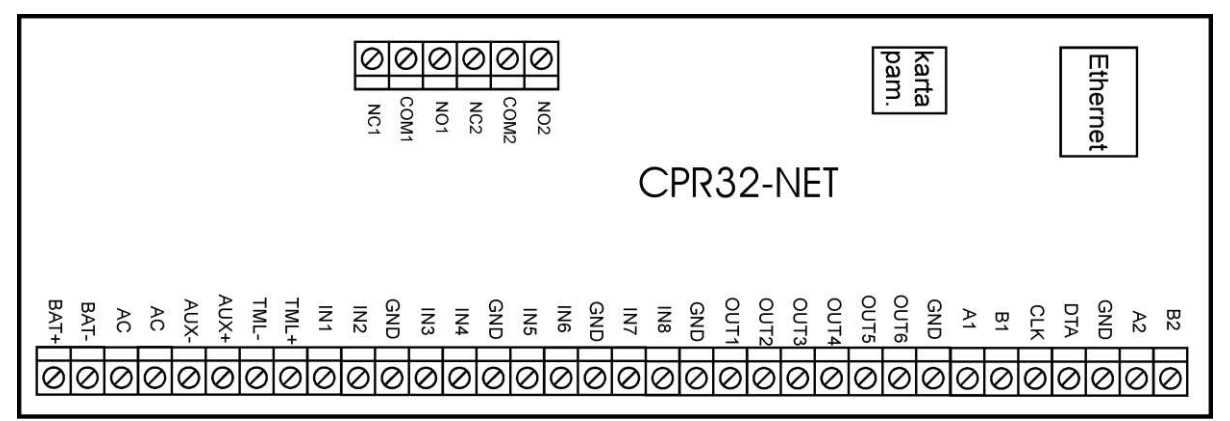

rcdr179

Rys. 1 Centrala CPR32-NET

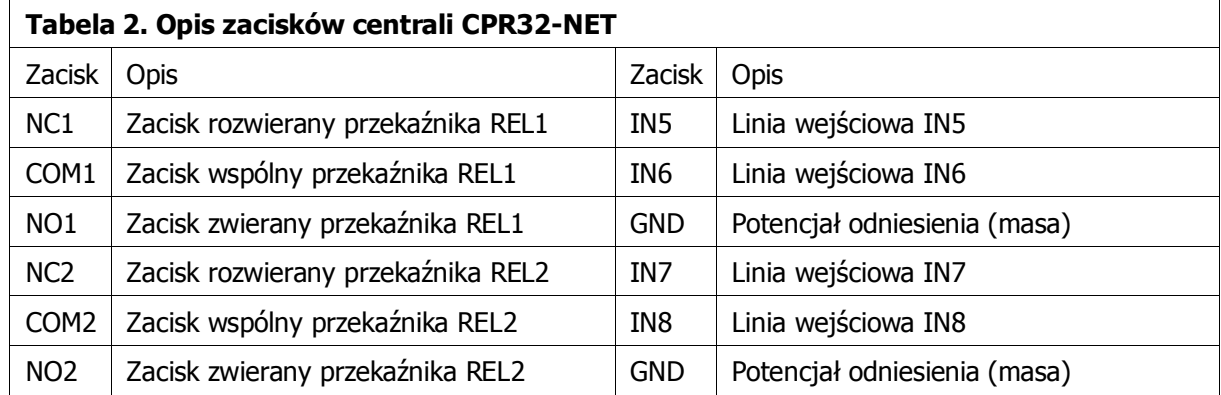

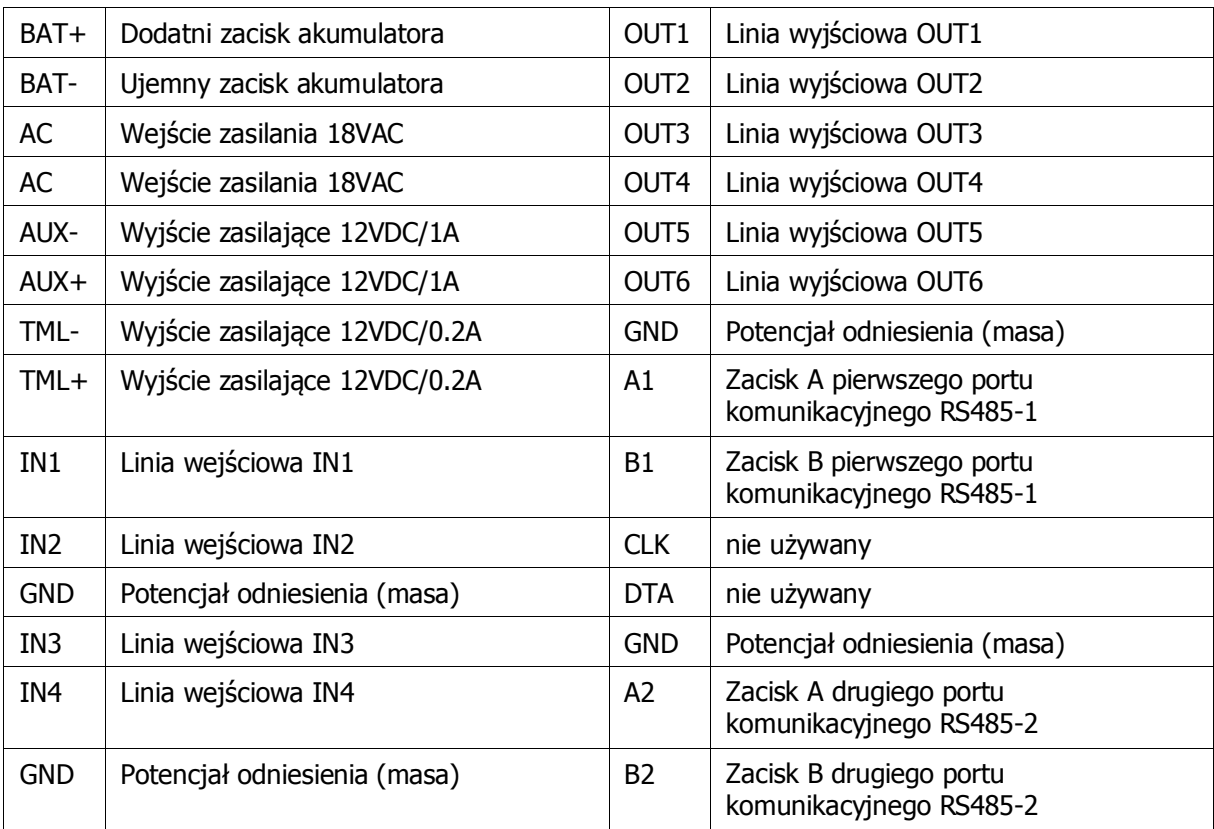

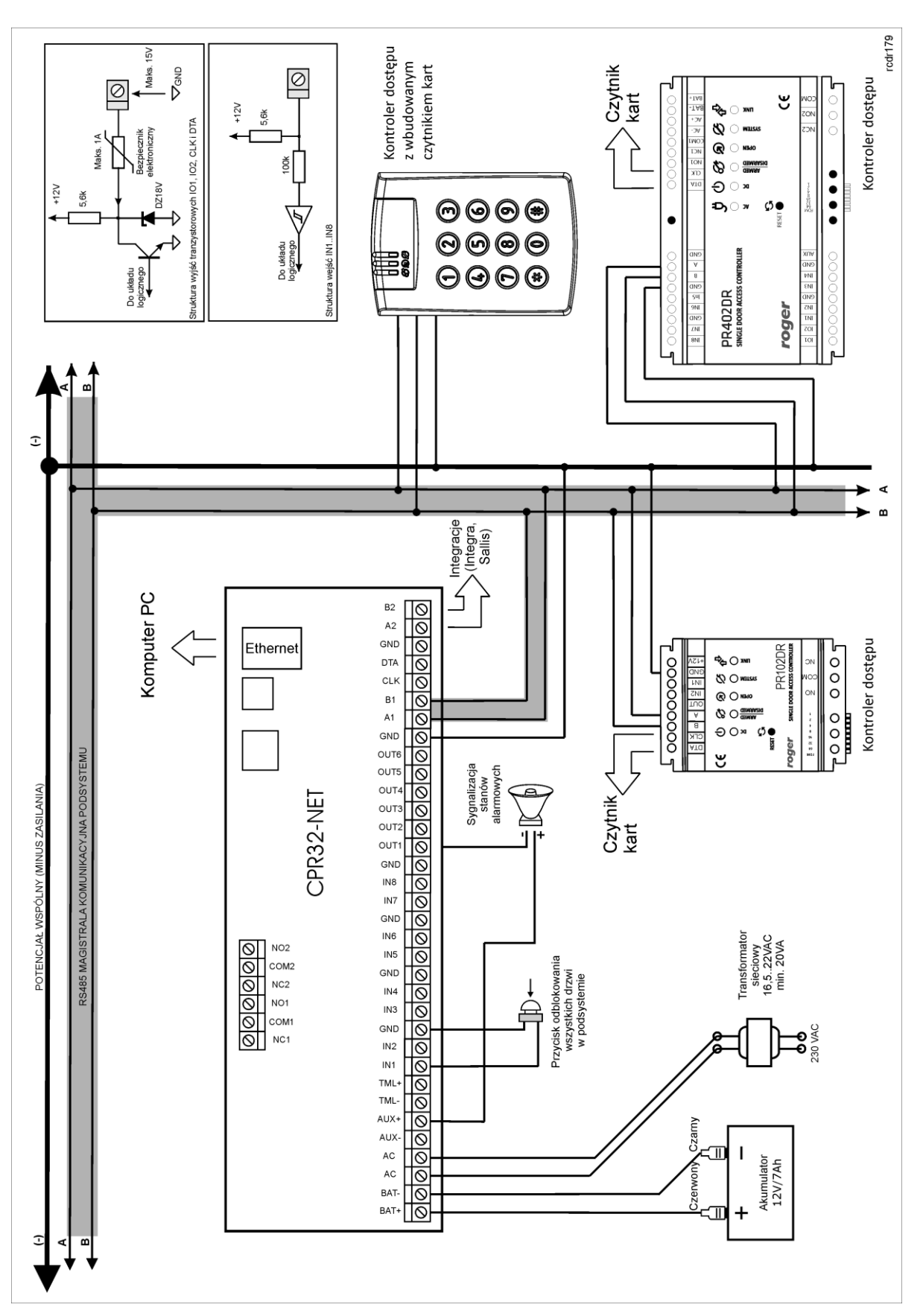

Rys. 2 Schemat podłączenia centrali CPR32-NET (przykład)

roger

## <span id="page-6-0"></span>**3.2 Wskaźniki LED**

Wskaźniki LED służą do sygnalizowania różnych funkcji i działań realizowanych przez centralę. Wszystkie wskaźniki centrali zostały opisane w poniższej tabeli.

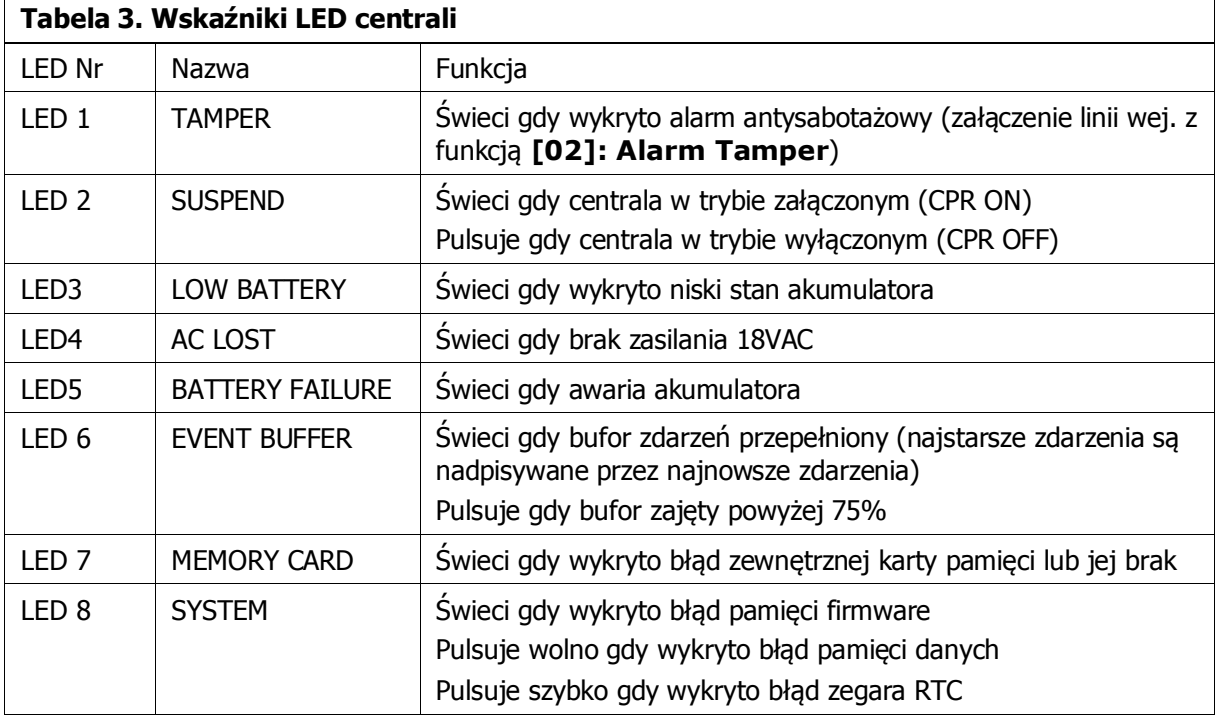

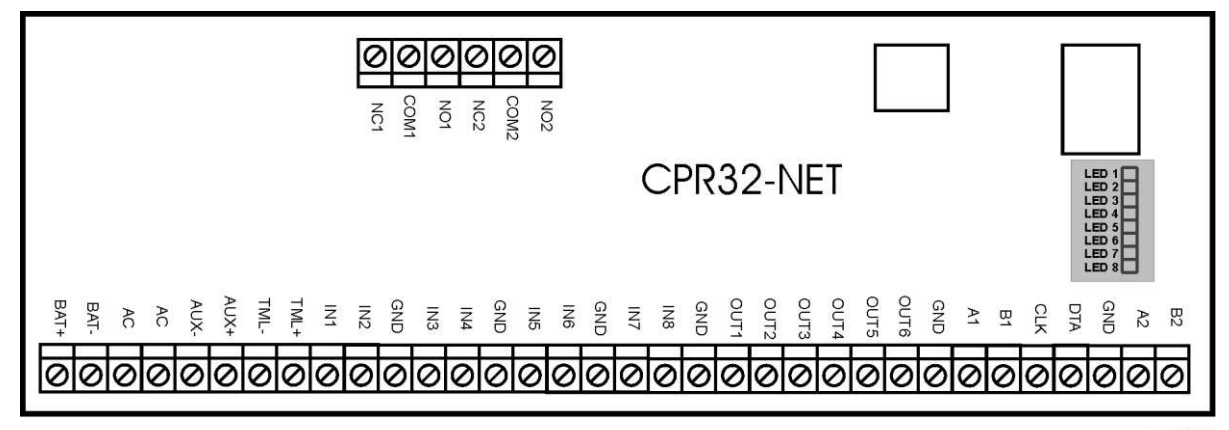

Rys. 3 Lokalizacja wskaźników LED na płytce centrali CPR32-NET

rcdr179

## <span id="page-6-1"></span>**3.3 Zasilanie**

Zasadniczo, centrala CPR32-NET została zaprojektowana do zasilania z transformatora sieciowego o napięciu wyjĞciowym 18VAC i mocy 20VA niemniej możliwe jest również zasilanie jej z napięć stałych o standardowych poziomach 12VDC oraz 24VDC. Sposób podłączenia napięć zasilających do modułu elektronicznego pokazano na rys. 4.

W przypadku zasilania z napięcia zmiennego 18VAC oraz stałego 24VDC moduł centrali może współpracować z akumulatorem 12V którego zadaniem jest dostarczenie zasilania awaryjnego w przypadku braku zasilania głównego.

Centrala zapewnia ładowanie dołączonego do niej akumulatora stabilizowanym prądem o wartoĞci ok. 300mA do poziomu 13.8V. PrzejĞcie na zasilanie awaryjne następuje automatycznie w momencie zaniku zasilania głównego. W przypadku gdy napięcie na akumulatorze spadnie poniżej progu ok. 10V zostaje on automatycznie odłączony od modułu centrali i pozostaje w tym stanie do momentu powrotu zasilania głównego. W zależności od fazy ładowania akumulatora napięcie wyjĞciowe z centrali osiągalne na zaciskach AUX i TML może się zmieniać w granicach od 11V (gdy akumulator jest w początkowej fazie ładowania) do napięcia 13.8V (na końcu ładowania) co nie jest objawem wadliwej pracy lecz wynika z przyjętej koncepcji ładowania akumulatora.

W przypadku zasilania z napięcia 12V centrala nie obsługuje akumulatora i realizacja zasilania awaryjnego leży po stronie zasilacza dostarczającego napięcie 12VDC. Przy maksymalnym obciążeniu wyjĞć zasilających AUX (1A) i TML (0.2A) centrala wymaga mocy zasilającej 20W.

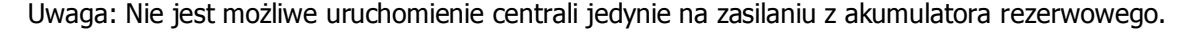

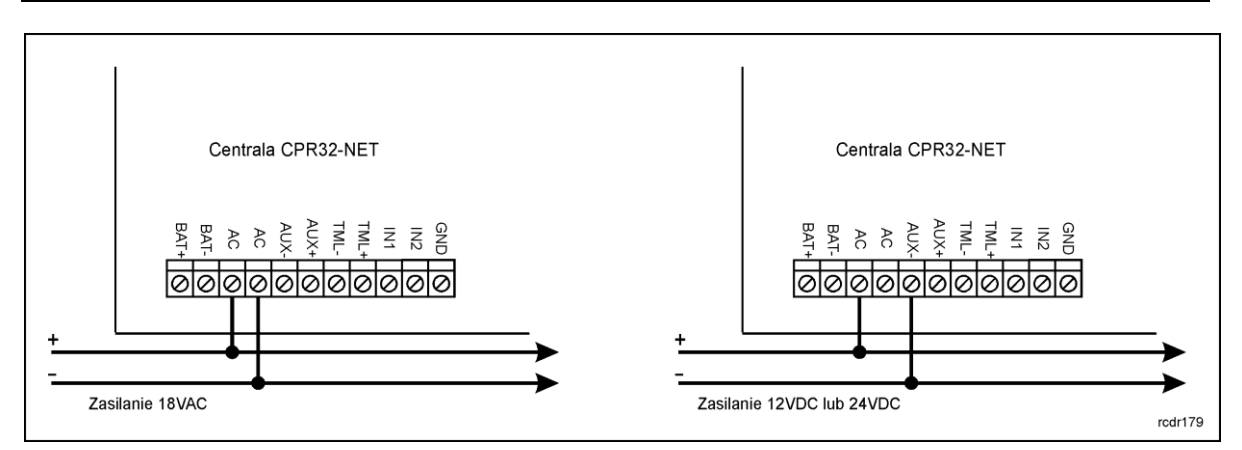

Rys. 4 Zasilanie centrali CPR32-NET

### <span id="page-7-0"></span>**3.4 Wejścia i wyjścia**

Wszystkim wejĞciom i wyjĞciom można przypisać okreĞlone funkcje za pomocą programu PR Master. Listy możliwych funkcji podane są w tabelach 4 i 5.

#### <span id="page-7-1"></span>**3.4.1 Wejścia**

Wszystkie wejĞcia centrali (IN1..IN8) mają identyczną strukturę elektryczną i mogą być skonfigurowane jako linie typu NO lub NC za pomocą programu PR Master. WejĞcie typu NO jest wyzwalane przez podanie minusa, wejĞcie typu NC musi być normalnie zwarte z minusem a wyzwolenie jego następuje przez odjęcie minusa zasilania. Wewnętrznie, każda linia wejściowa jest połączona z plusem zasilania (+12V) za poĞrednictwem rezystora 15kΩ.

#### <span id="page-7-2"></span>**3.4.2 Wyjścia przekaźnikowe**

Centrala posiada dwa wyjĞcia przekaźnikowe (REL1, REL2). Każde z nich udostępnia po jednym przełączalnym styk o obciążalności 30V/1.5A. W stanie normalnym (przekaźnik wyłączony) zwarte są styki NC-COM, w stanie wyzwolenia (przekaźnik załączony) zwarte są styki NO-COM. W przypadku braku zasilania wyjĞcia REL1 i REL2 pozostają w stanie wyłączenia.

#### <span id="page-7-3"></span>**3.4.3 Wyjścia tranzystorowe**

Centrala CPR32-NET posiada sześć wyjść tranzystorowych (OUT1...OUT6). Linie te są liniami typu otwarty kolektor, które w stanie normalnym (tzn. wyłączenia) reprezentują stan wysokiej impedancji natomiast w stanie wyzwolenia (tzn. załączenia) podają minus zasilania. W przypadku przeciążenia prądowego linie wyjĞciowe ulegają automatycznie wyłączeniu po czym centrala się restartuje.

## <span id="page-7-4"></span>**3.5 Porty komunikacyjne RS485**

Centrala CPR32-NET jest wyposażona w dwa porty komunikacyjne pracujące w standardzie RS485 i oznaczone jako RS485-1 oraz RS485-2. Każdy z tych portów posiada dwie linie sygnałowe A i B do których podłącza się przewody magistrali komunikacyjnej. Pierwszy port komunikacyjny (RS485-1) jest zarezerwowany do komunikacji z kontrolerami dostępu serii PRxx1/PRxx2, natomiast drugi (RS485-2) może być wykorzystany dla celów integracji systemu kontroli dostępu z centralą alarmową serii INTEGRA (SATEL) lub ruterem bezprzewodowego systemu zamków mechatronicznych SALLIS (SALTO).

#### <span id="page-8-0"></span>3.5.1 Współpraca z kontrolerami dostępu serii PRxx1 i PRxx2

Kontrolery dostępu serii PRxx1/PRxx2 podłącza się do centrali przy pomocy dwóch przewodów sygnałowych A i B które tworzą tzw. magistralę komunikacyjną systemu kontroli dostępu. Magistralę komunikacyjną z kontrolerami PR można kształtować w sposób swobodny stosując topologie gwiazdy i drzewa a także ich kombinacje. Nie dopuszcza się jednak stosowania topologii pętli. System RACS 4 nie wymaga stosowania rezystorów terminujących na końcach linii transmisyjnych magistrali komunikacyjnej RS485. W większoĞci przypadków komunikacja działa bezproblemowo dla wszystkich rodzajów kabla (zwykły kabel telefoniczny, skrętka ekranowana lub nieekranowana), niemniej preferowana jest nieekranowana skrętka komputerowa (U/UTP kat. 5). Zastosowanie kabli w ekranie należy ograniczyć do instalacji narażonych na silne zakłócenia elektromagnetyczne. Standard transmisji RS485 stosowany w systemie RACS 4 gwarantuje poprawną komunikację na odległoĞci do 1200 metrów (liczoną po kablu od centrali do najbardziej oddalonego kontrolera dostępu) i charakteryzuje się wysoką odpornoĞcią na zakłócenia.

#### <span id="page-8-1"></span>**3.5.2 Współpraca z centralą alarmową serii INTEGRA**

Centrala może współpracować z centralą alarmową INTEGRA za poĞrednictwem interfejsu komunikacyjnego INT-RS (SATEL) podłączonego do portu RS485-2 centrali CPR32-NET poprzez konwerter RS232-RS485 (np. UT-2). Koncepcja integracji pomiędzy systemem alarmowym a systemem kontroli dostępu zastosowana w systemie RACS 4 umożliwia synchronizację stanów stref alarmowych pomiędzy obydwoma tymi systemami. W praktyce powoduje to, że możliwe jest sterowanie stanem stref alarmowych centrali INTEGRA z poziomu czytników systemu kontroli dostępu jak i w odwrotnym kierunku tzn. zmiany stanu stref alarmowych centrali alarmowej przenoszą się na powiązane z nimi strefy kontroli dostępu. W ogólnym przypadku, możliwa jest integracja maks. 8 central alarmowych INTEGRA i maks. 32 stref alarmowych w systemie RACS 4. Szczegółowe zasady integracji opisuje osobna Instrukcja integracji systemu RACS 4 z centralami alarmowymi INTEGRA firmy SATEL.

#### <span id="page-8-2"></span>**3.5.3 Współpraca z zamkami bezprzewodowymi systemu SALLIS**

Centrala może współpracować z bezprzewodowymi zamkami mechatronicznymi firmy SALTO za poĞrednictwem rutera systemu SALLIS podłączonego do portu RS485-2 centrali CPR32-NET. Zamki mechatroniczne systemu SALLIS są obsługiwane w systemie RACS 4 jako dodatkowe kontrolery przejĞć co powoduje, że centrala może obsługiwać 48 przejĞć – w tym 32 przejĞcia na bazie kontrolerów serii PR oraz 16 przejĞć z wykorzystaniem zamków systemu SALLIS. Szczegółowe zasady integracji opisuje osobna Instrukcja integracji systemu RACS 4 z systemem SALLIS firmy SALTO.

## <span id="page-8-3"></span>**3.6 Port komunikacyjny Ethernet**

Centrala jest wyposażona w port komunikacyjny w standardzie 10BaseT Ethernet który służy do komunikacji z komputerem zarządzającym oraz innymi urządzeniami i systemami podłączonymi do sieci komputerowej LAN/WAN. Komunikacja z centralą CPR32-NET a także podłączonymi do niej kontrolerami dostępu nie wymaga dodatkowego interfejsu komunikacyjnego i odbywa się wyłącznie za poĞrednictwem wbudowanego w centralę portu Ethernet.

Uwaga: Centrala CPR32-NET jest przeznaczona do pracy w wydzielonej sieci LAN i w takich warunkach producent gwarantuje jej pełne funkcjonowanie. Praktyczne testy wykazały, że centrala działa również we wspólnej dla różnych systemów sieci LAN jak i w sieci WAN ale funkcjonowanie CPR32-NET w takim Ğrodowisku ze względu na liczbę niemożliwych do przewidzenia uwarunkowań nie jest gwarantowane przez producenta.

#### <span id="page-8-4"></span>**3.6.1 Współpraca z zamkami bezprzewodowymi systemu APERIO**

Centrala może współpracować z bezprzewodowymi zamkami mechatronicznymi firmy ASSA ABLOY za poĞrednictwem hubów systemu APERIO podłączanych do centrali poprzez sieć LAN. Zamki mechatroniczne systemu APERIO są obsługiwane w systemie RACS 4 jako dodatkowe kontrolery przejĞć co powoduje, że centrala może obsługiwać 48 przejĞć – w tym 32 przejĞcia na bazie kontrolerów serii PR oraz 16 przejść z wykorzystaniem zamków systemu APERIO. Szczegółowe zasady integracji opisuje osobna Instrukcja integracji systemu RACS 4 z systemem APERIO firmy ASSA ABLOY.

## <span id="page-9-0"></span>**3.7 Uwagi/wskazówki instalacyjne**

- Instalator powinien tak zainstalować urządzenie, aby w razie potrzeby mieć dostęp do jego zacisków i styków programujących.
- Wszystkie połączenia elektryczne powinny być wykonywane bez obecnoĞci napięcia zasilającego
- Wszystkie urządzenia podłączone do tej samej magistrali komunikacyjnej (RS485-1, RS485-2 i RACS Clock&Data) powinny mieć wspólny potencjał odniesienia GND. Aby to zagwarantować należy połączyć (zewrzeć) ze sobą minusy wszystkich zasilaczy używanych w systemie. Zwarcie minusów zasilania można wykonać przy użyciu przewodu sygnałowego o dowolnie małym przekroju.
- Minus zasilania systemu można uziemić. Połączenie z ziemią należy wykonać tylko w jednym, dowolnie wybranym punkcie systemu.
- Nie wolno zwierać plusów wyjść zasilających.

# <span id="page-9-1"></span>**4. USTAWIENIA**

## <span id="page-9-2"></span>**4.1 Konfiguracja centrali przez przeglądarkę internetową**

Do nawiązania połączenia z centralą CPR32-NET i jej wykorzystania w ramach systemu RACS 4 konieczna jest znajomość jej adresu IP oraz portu komunikacyjnego. Domyślne parametry pracy centrali CPR32-NET są następujące:

- Adres IP=192.168.0.80
- $\bullet$  Maska podsieci=255.255.255.0
- $\bullet$  Brama domyślna=192.168.0.1
- Login administratora: admin
- Hasło administratora: admin
- Port  $UDP = 3544$
- Zapis zdarzeń w pamięci wewnętrznej centrali CPR32-NET
- Komunikacja szyfrowana hasłem domyĞlnym

Zakłada się, że w docelowej instalacji KD powyższe parametry będą musiały być zmienione, dotyczy to w szczególnoĞci adresu IP oraz hasła administratora. Można to zrobić za pomocą strony WWW centrali (patrz rys. 5) dostępnej z poziomu przeglądarki internetowej.

Uwaga: W sieci lokalnej (LAN) centrala oraz komputer z programem zarządzającym PR Master muszą być w tej samej podsieci, co oznacza że ich pierwsze trzy pola adresu IP oraz maska powinny być takie same. W przypadku połączenia z nową centralą CPR32-NET posiadającą adres domyĞlny IP=192.168.0.80 adres IP komputera powinien mieć postać 192.168.0.xxx).

W oknie pokazanym na rys. 5 dostępne są następujące obszary konfiguracyjne:

#### **Network**

W tym miejsce możliwa jest zmiana takich parametrów jak:

- adres IP centrali
- maska podsieci
- numer portu
- innych związanych z komunikacją sieciową

#### **Passwords**

W tym miejscu możliwa jest zmiana hasła administratora jak również ustawienia hasła szyfrowania komunikacji pomiędzy centralą a komputerem z programem PR Master. Więcej informacji na temat szyfrowania komunikacji podano w pkt. [4.4.1 Szyfrowanie komunikacji z](#page-17-1) centralą.

#### **Events buffer**

W tym miejscu podane są informacje na temat statusu i czasu centrali, wybranego bufora zdarzeń oraz maksymalnej i obecnej iloĞci zdarzeń zapisanych w buforze.

#### **Network Statistics**

W tym obszarze dostępne są statystyki dotyczące połączenia z centralą.

#### **Firmware upgrade**

W tym miejscu możliwa jest aktualizacja firmware centrali CPR32-NET. Więcej informacji podano w pkt. [4.6 Aktualizacja oprogramowania wbudowanego \(firmware\) centrali.](#page-19-0)

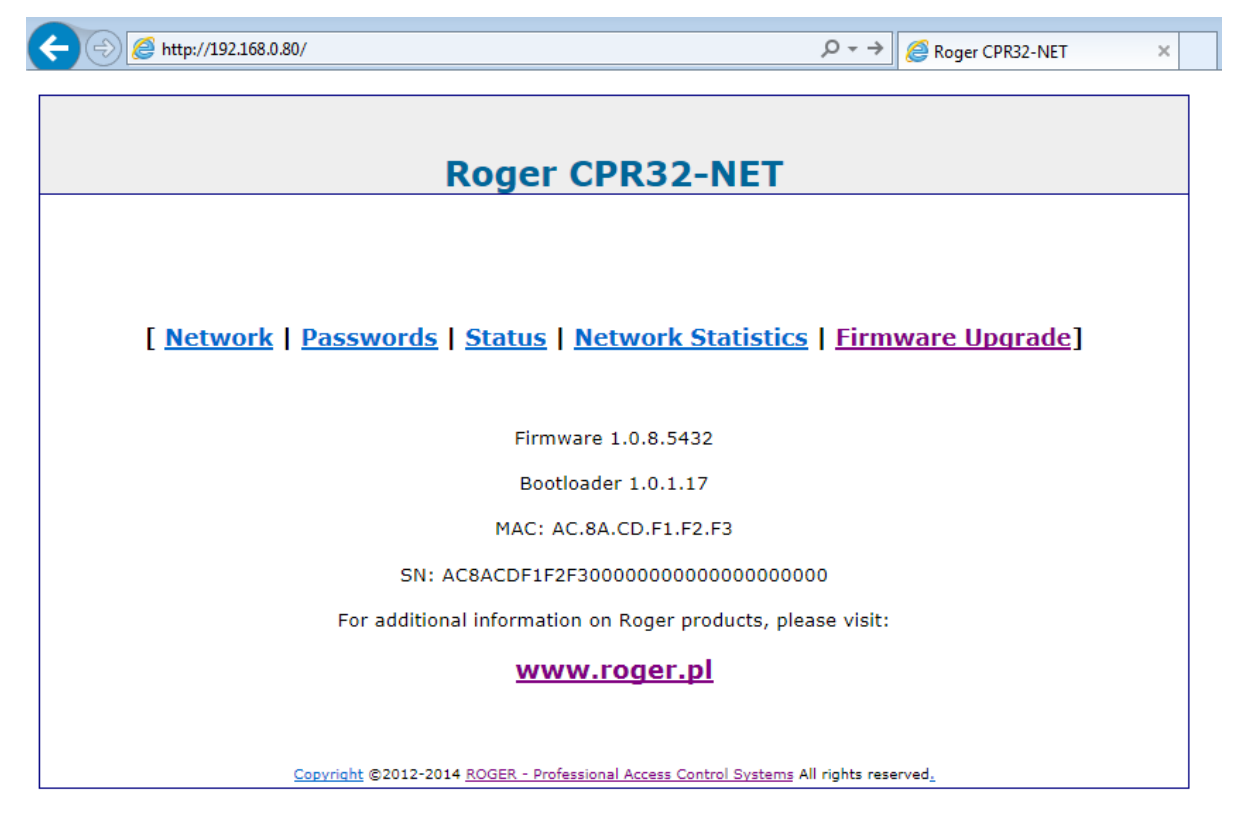

Rys. 5 Okno konfiguracyjne centrali CPR32-NET w przeglądarce internetowej

## <span id="page-10-0"></span>**4.2 Programowanie centrali w programie PR Master**

Po podłączeniu centrali do kontrolerów systemu RACS 4 za pomocą portu RS485-1 z jednej strony oraz do sieci komputerowej z drugiej strony, instalator może rozpocząć konfigurację systemu kontroli dostępu. Centrala CPR32-NET pełni rolę interfejsu komunikacyjnego Ethernet - RS485 za pomocą którego komputer może komunikować się nie tylko z samą centralą ale również z innymi urządzeniami systemu a w szczególności kontrolerami.

#### <span id="page-10-1"></span>**4.2.1 Utworzenie podsystemu z centralą CPR32-NET**

W celu stworzenia podsystemu z centralą CPR32-NET oraz wykrycia kontrolerów należy w oknie głównym programu PR Master wybrać opcję **Podsystemy**. Następnie za pomocą przycisku **Dodaj** pokazanym na rys. 6 otworzyć okno konfiguracji podsystemu. W nowo otwartym oknie (patrz rys. 7) w polu **Port** wybrać opcję **CPR32-NET**, następnie w polu **Numer IP** wprowadzić adres IP centrali a w polu **Port** wprowadzić numer portu komunikacyjnego. W przypadku gdy komputer oraz centrala CPR32-NET są zainstalowane w tej samej podsieci LAN to parametry centrali powinny być wykrywane automatycznie przez program PR Master w oknie pokazanym na rys. 7.

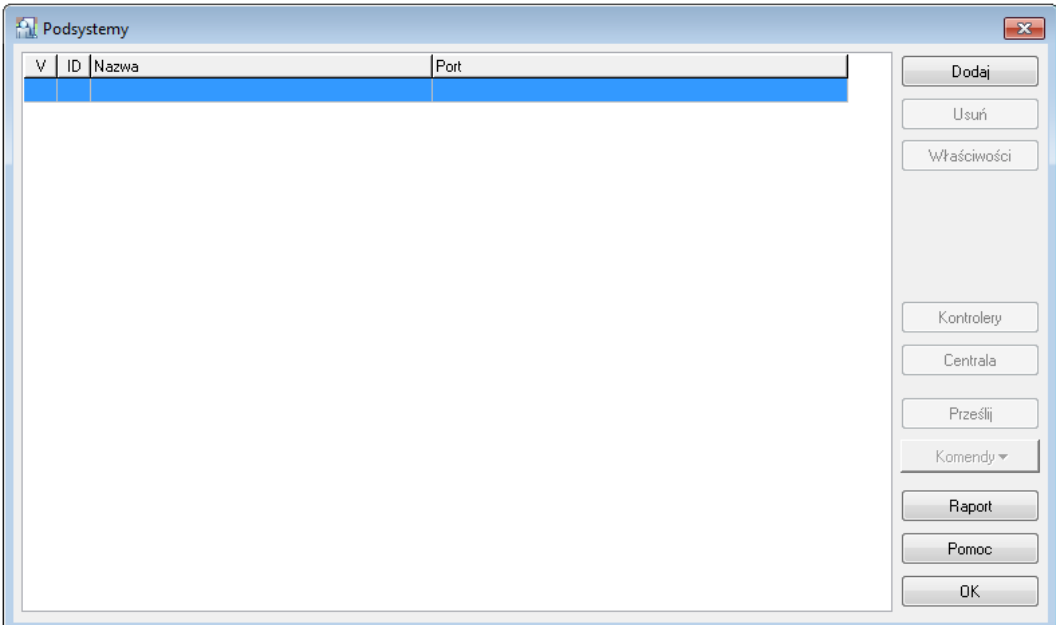

#### Rys. 6 Okno podsystemy

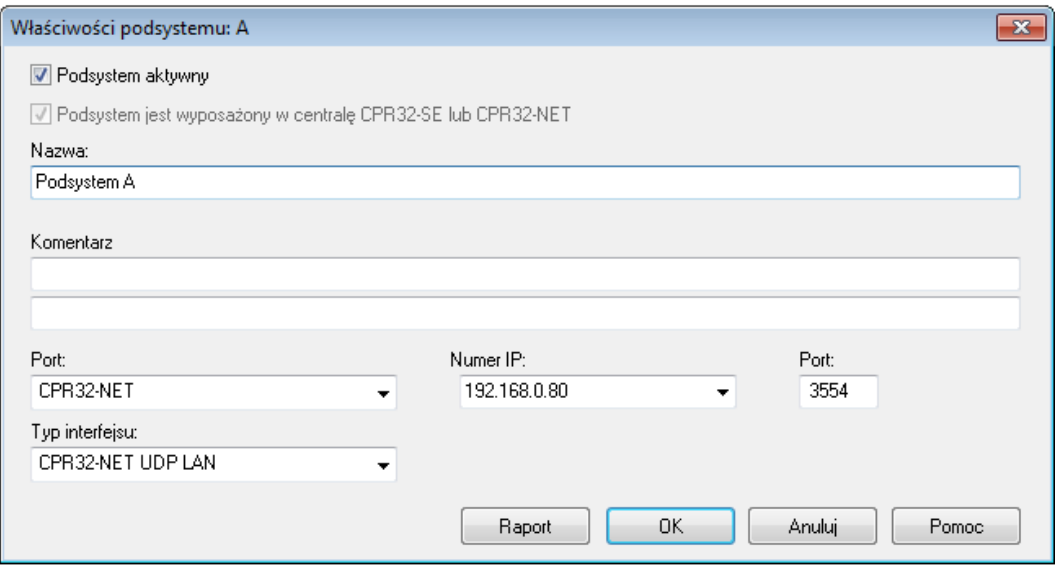

Rys. 7 Okno konfiguracji podsystemu z centralą CPR32-NET

Następnie zamknąć otwarte okno przyciskiem **OK** i w oknie **Podsystemy** (patrz rys. 6) nacisnąć przycisk **Kontrolery**. W nowo otwartym oknie wykryć kontrolery podłączone do magistrali RS485-1 centrali za pomocą przycisku **Dodaj**. Każdy kontroler w danym podsystemie powinien mieć inny adres. Do centrali można podłączyć maksymalnie 32 kontrolery dostępu serii PRxx1 lub PRxx2. Przykładowy system składający się z dwóch podsystemów przedstawiono na rys 8. System kontroli dostępu RACS 4 może współpracować z wieloma centralami CPR32-NET tworzącymi oddzielne podsystemy. Każda centrala w ramach takiego systemu powinna mieć inny adres IP. System RACS 4 jest pod względem urządzeń dzielony na podsystemy ale prawa dostępu są definiowane dla całego systemu i wszystkich zdefiniowanych użytkowników.

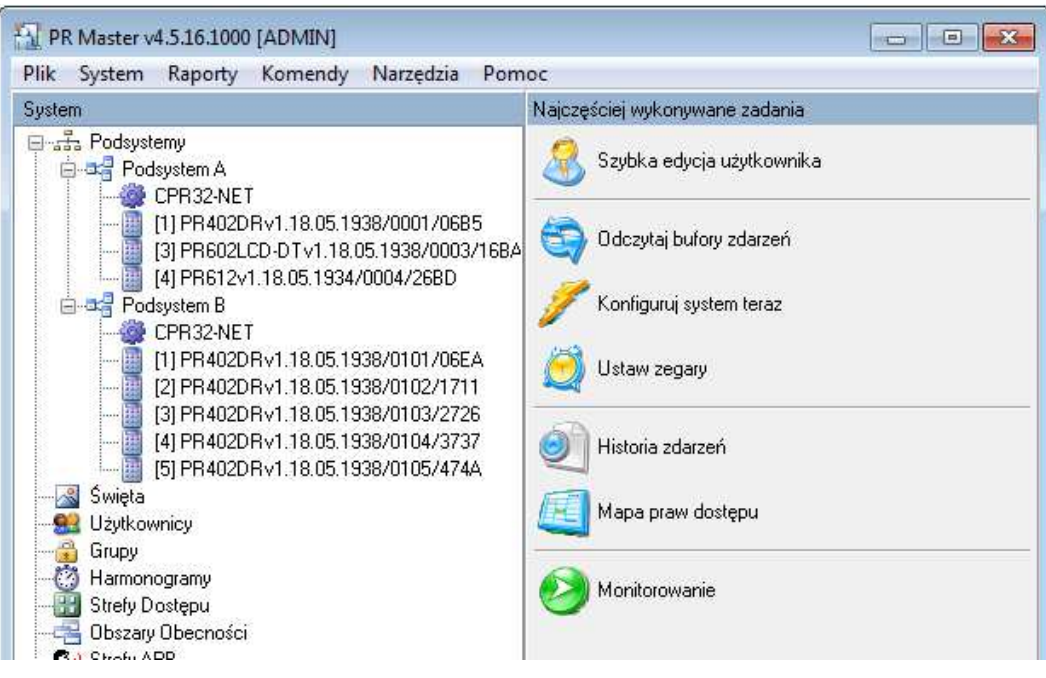

Rys. 8 Okno główne programu PR Master

#### <span id="page-12-0"></span>**4.2.2 Opcje centrali CPR32-NET**

Po wykryciu centrali CPR32-NET z dołączonymi do niej kontrolerami jest już ona gotowa do pracy w ramach typowego systemu kontroli dostępu RACS 4. Możliwe jest również skonfigurowanie jej opcji dodatkowych poprzez kliknięciu pola **CPR32-NET** w oknie głównym programu PR Master (patrz rys. 8) co skutkuje wyĞwietleniem okna pokazanego na rys. 9.

W oknie pokazanym na rys. 9 pokazane jest podsumowanie informacji na temat centrali CPR32-NET natomiast w menu górnym dostępne są następujące opcje i polecenia:

#### **Menu: Konfiguracja->Ustawienia**

W menu tym możliwe jest wyłączanie i załączanie testów zasilania oraz tzw. autotestu centrali jak również wybranie miejsca zapisu zdarzeń: w pamięci wewnętrznej lub na zewnętrznej karcie pamięci AX-9.

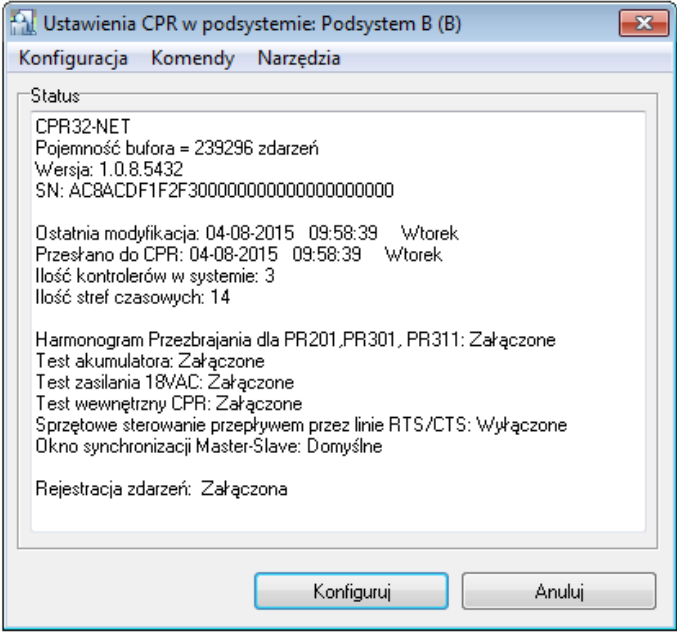

Rys. 9 Opcje centrali CPR32-NET w programie PR Master

#### **Menu: Konfiguracja->Wejścia**

W tym menu możliwa jest konfiguracja linii wejściowych centrali poprzez przypisanie do nich funkcji oraz okreĞlenie ich typu (NO lub NC). Funkcje mogą być typu klucz stały lub klucz chwilowy. Rodzaj klucza linii określa czy centrala reaguje jedynie w chwili wyzwolenia wejścia (klucz chwilowy) czy na każdą zmianę stanu wejścia (klucz stały). Lista dostępnych funkcji jest przedstawiona w tabeli 4.

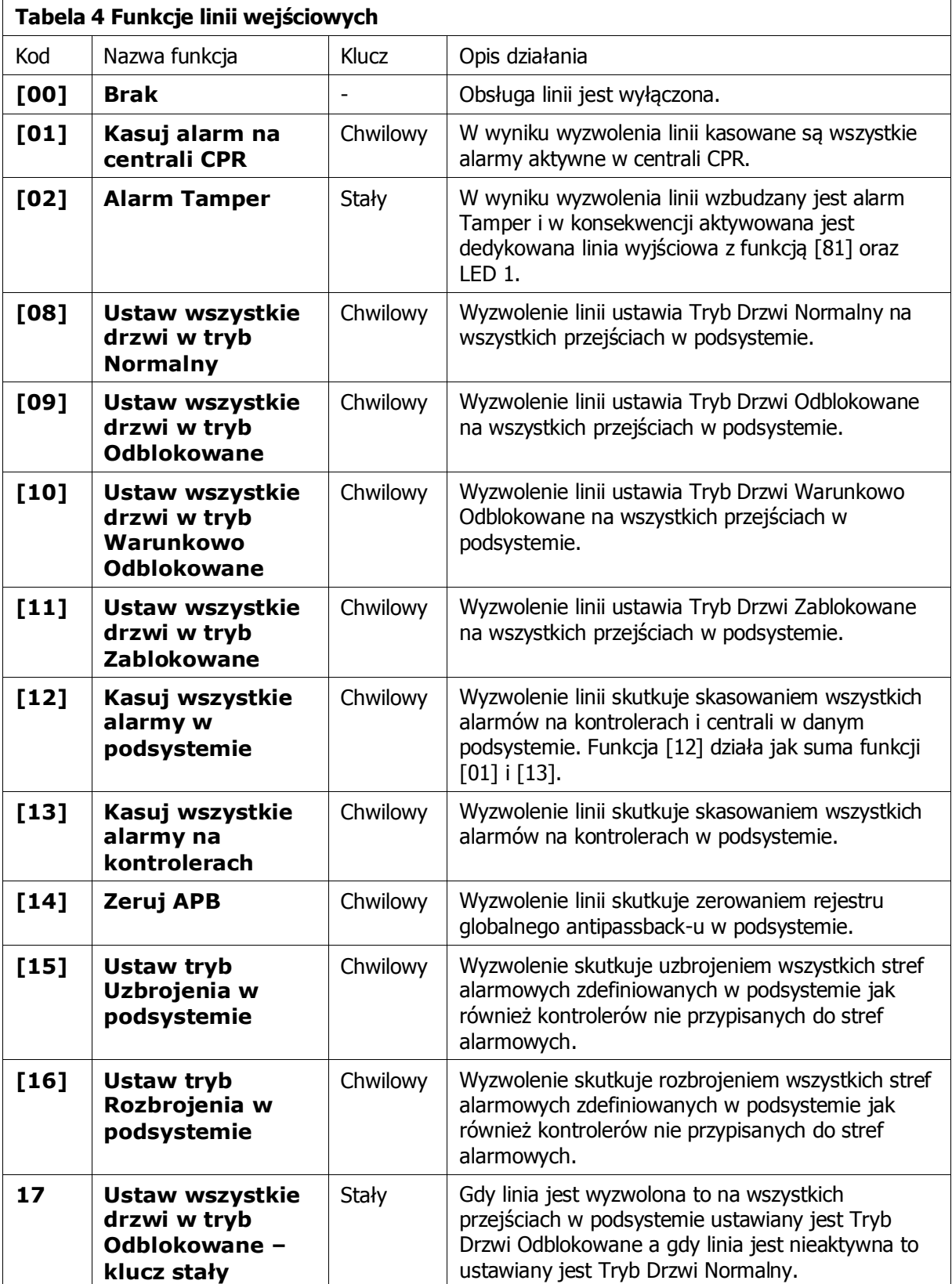

#### **Menu: Konfiguracja->Wyjścia**

W tym menu możliwa jest konfiguracja tranzystorowych i przekaźnikowych linii wyjściowych centrali poprzez przypisanie do nich funkcji oraz określenie ich polaryzacji. Linie wyjściowe mogą mieć polaryzację normalną (w stanie normalnym są wyłączone) lub zanegowaną (w stanie normalnym są załączone). Lista dostępnych funkcji jest przedstawiona w tabeli 5.

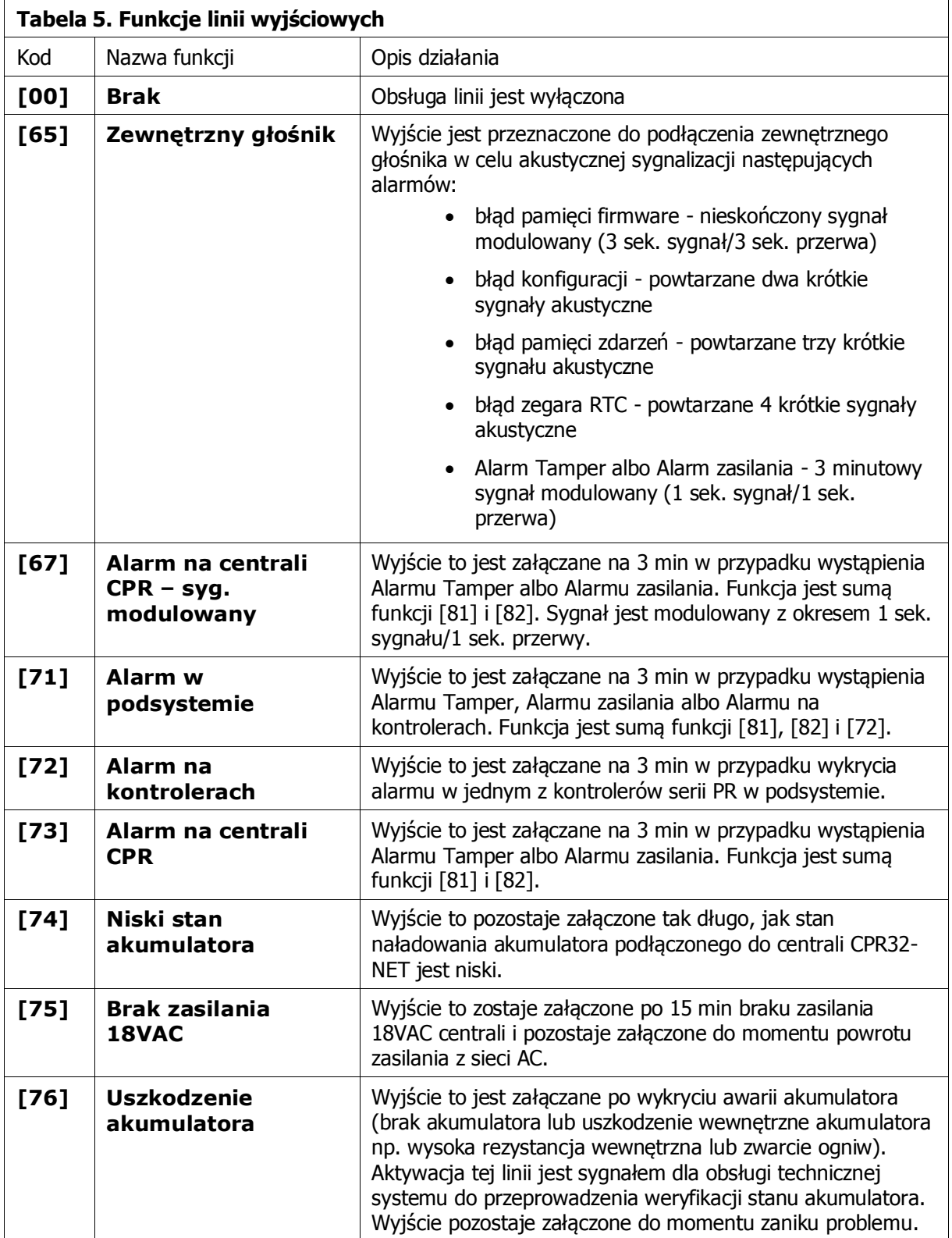

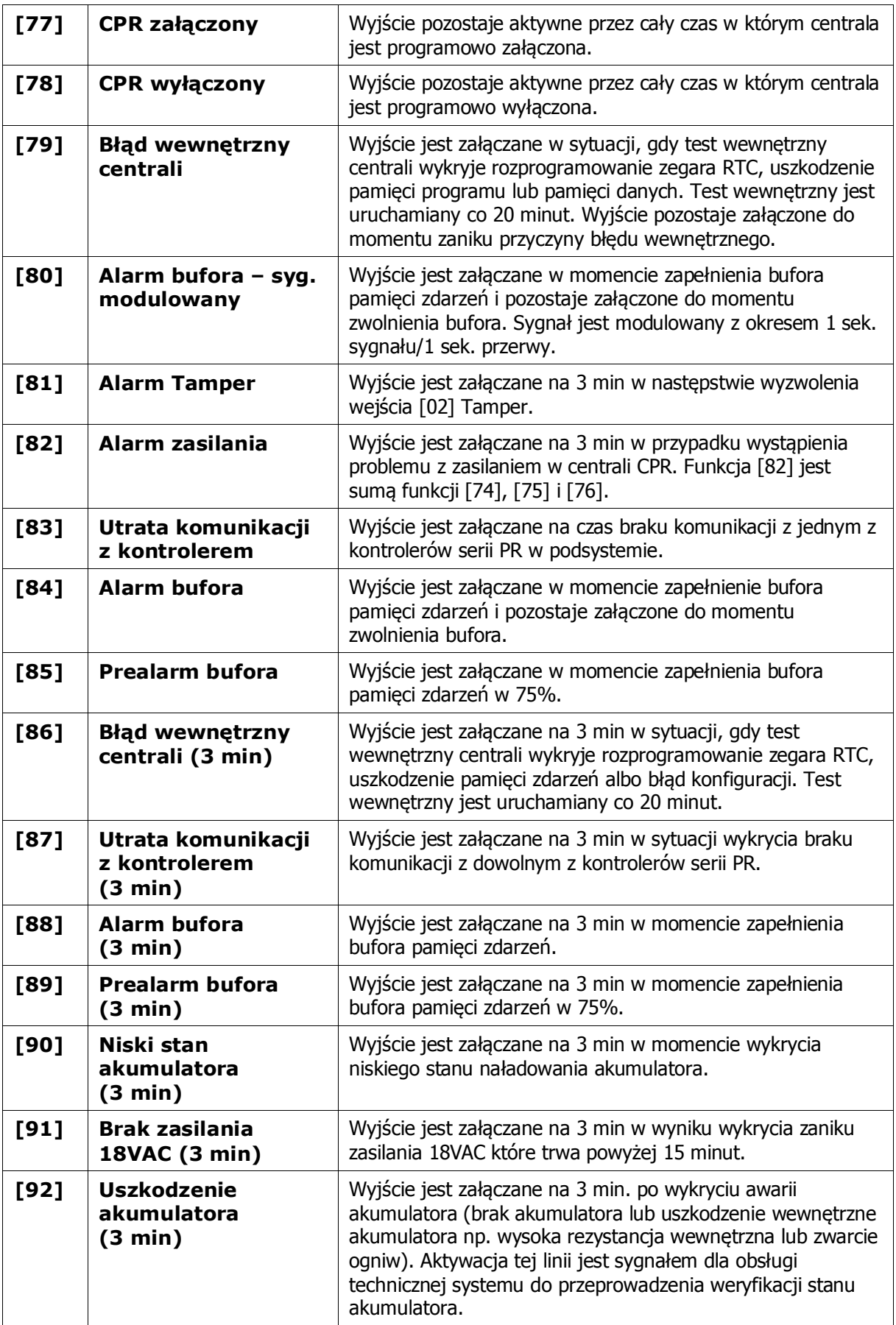

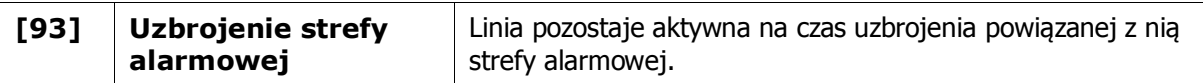

#### **Menu: Konfiguracja->Integra**

Ustawienia związane z integracją z centralą alarmową INTEGRA. Integracja jest omówiona w ramach oddzielnej instrukcji dostępnej na stronie www.roger.pl.

#### **Menu: Konfiguracja->Sallis**

Ustawienia związane z integracją z zamkami mechatronicznymi systemu SALLIS. Integracja jest omówiona w ramach oddzielnej instrukcji dostępnej na stronie [www.roger.pl.](http://www.roger.pl/)

#### **Menu: Konfiguracja->Synchronizacja czasu (NTP)**

W menu tym możliwe jest załączenie synchronizacji zegara centrali CPR32-NET z serwerem czasu NTP. W tym celu konieczne jest ręczne wprowadzenie adresu IP serwera NTP lub wybranie jednego z serwerów na liĞcie rozwijanej. Serwery NTP podają czas uniwersalny (UTC) dla którego można ustawić przesunięcie czasowe w polu **Strefa czasowa** (w Polsce należy ustawić UTC+1:00). Dodatkowo centrala CPR32-NET jest przystosowana do automatycznej zmiany na czas letni i zimowy. W przypadku centrali CPR32-NET funkcjonującej w sieci lokalnej (LAN) konieczne jest przekierowanie portu 123 dla adresu IP centrali na ruterze. Gdy w systemie KD stosowane jest kilka central CPR32-NET to jedna z nich może synchronizować swój czas z serwerem NTP a pozostałe mogą synchronizować swoje zegary ze wspomnianą centralą. W takiej sytuacji w polu adresu IP serwera NTP tych central można podać adres IP centrali, która komunikuje się z zewnętrznym serwerem NTP.

#### **Menu:Konfiguracja->Aperio**

Ustawienia związane z integracją z zamkami mechatronicznymi systemu APERIO. Integracja jest omówiona w ramach oddzielnej instrukcji dostępnej na stronie [www.roger.pl.](http://www.roger.pl/)

#### **Menu: Komendy**

Polecenia dostępne w ramach niniejszej opcji służą do sterowania centralą. Dostępne są następujące komendy:

- CPR ON/OFF
- Czytaj zegar RTC
- Ustaw zegar RTC
- Odczytaj ilość zdarzeń w centrali
- Odczytaj bufor zdarzeń
- Kasuj bufor zdarzeń
- Kasuj alarm na centrali
- Napięcie wyjściowe DC centrali
- Restartuj CPR
- Przywróć ustawienia domyślne centrali

#### **Menu: Narzędzia->Licencja**

W menu tym możliwe jest sprawdzenie aktualnej licencji danej centrali CPR32-NET oraz sprawdzenie jej numeru seryjnego stosowanego podczas generowania licencji.

Centrala CPR32-NET z licencją domyĞlną posiada ograniczenie w liczbie obsługiwanych stref alarmowych podczas integracji z centralami alarmowymi INTEGRA (maks. 2 strefy), liczbie obsługiwanych zamków systemu SALLIS (maks. 2) oraz liczbie obsługiwanych zamków systemu APERIO (maks. 2). Aby zwiększyć iloĞć obsługiwanych stref i/lub zamków konieczne jest zakupienie licencji w firmie Roger.

## <span id="page-16-0"></span>**4.3 Obsługa zewnętrznej karty pamięci**

Wbudowany bufor zdarzeń centrali CPR32-NET jest w stanie zapisać około 240 tys. zdarzeń. Podczas normalnej pracy systemu można ręcznie lub automatycznie Ğciągać zdarzenia z centrali do programu PR Master. Każde takie pobranie skutkuje zwolnieniem bufora zdarzeń w centrali.

Można jednak sobie wyobrazić potrzebę zastosowania w centrali CPR32-NET bufora pamięci o większej pojemnoĞci. Czy to ze względu na rzadkie Ğciąganie zdarzeń z centrali do programu PR Master, ze względu na specyfikę systemu KD, w którym generowana jest ogromna ilość zdarzeń w krótkim czasie, czy też ogólnie ze względów archiwizacyjnych.

Centrala CPR32-NET może obsługiwać zewnętrzną kartę pamięci AX-9 dostępną jako wyposażenie opcjonalne centrali i znajdującej się w ofercie firmy Roger. Na dodatkowej karcie pamięci możliwe jest archiwizowanie 30 mln zdarzeń. Lokalizacja gniazda na kartę pamięci pokazana jest na rys. 10 (gniazdo jest umieszczone pod baterią CR2032).

Przełączanie pomiędzy obsługą karty i wbudowaną pamięcią centrali jest realizowane za pomocą opcji w programie PR Master we właĞciwoĞciach centrali CPR32-NET tj. PR Master->CPR32-NET- >Konfiguracja->Ustawienia->Bufor zdarzeń – patrz rys. 10.

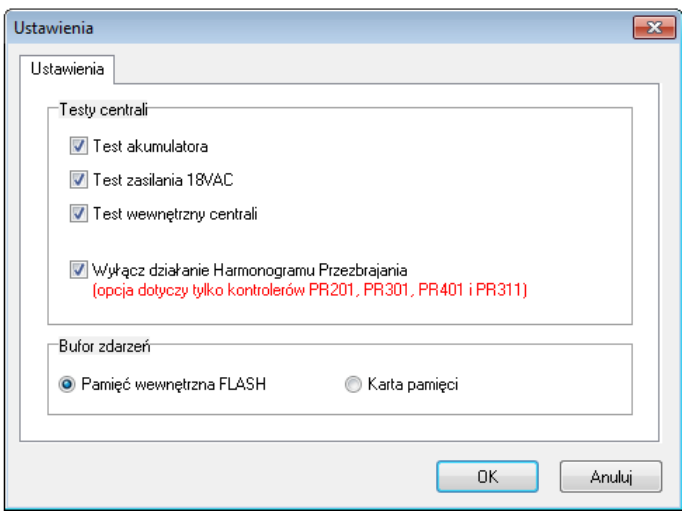

Rys. 10 Wybór typu bufora zdarzeń w centrali CPR32-NET

## <span id="page-17-1"></span><span id="page-17-0"></span>**4.4 Bezpieczna komunikacja z centralą**

#### **4.4.1 Szyfrowanie komunikacji z centralą**

Ze względów bezpieczeństwa komunikacja na porcie Ethernet jest szyfrowana za pomocą standardu AES128 CBC. Szyfrowanie dotyczy zarówno komunikacji z komputerem zarządzającym jak i innymi urządzeniami z którymi komunikuje się centrala w szczególnoĞci pozostałymi centralami wchodzącymi w skład systemu kontroli dostępu. DomyĞlnie, komunikacja jest realizowana przy pomocy hasła zerowego (pustego) niemniej zaleca się aby w procesie konfiguracji systemu ustawić własne, niepowtarzalne hasło komunikacyjne i chronić je przed ujawnieniem.

Ustawienie hasła komunikacyjnego centrali wykonuje się z poziomu strony WWW centrali (menu: Passwords) – patrz rys. 11. Nowe hasło komunikacyjne należy wprowadzić w okienku **Communication password** a następnie powtórzyć w okienku **Retype communication password**. Ponadto, wymagane jest aby w programie zarządzającym PR Master również wprowadzić to samo hasło komunikacyjne (menu: Narzędzia->Opcje->CPR32-NET) – patrz rys. 12.

roger

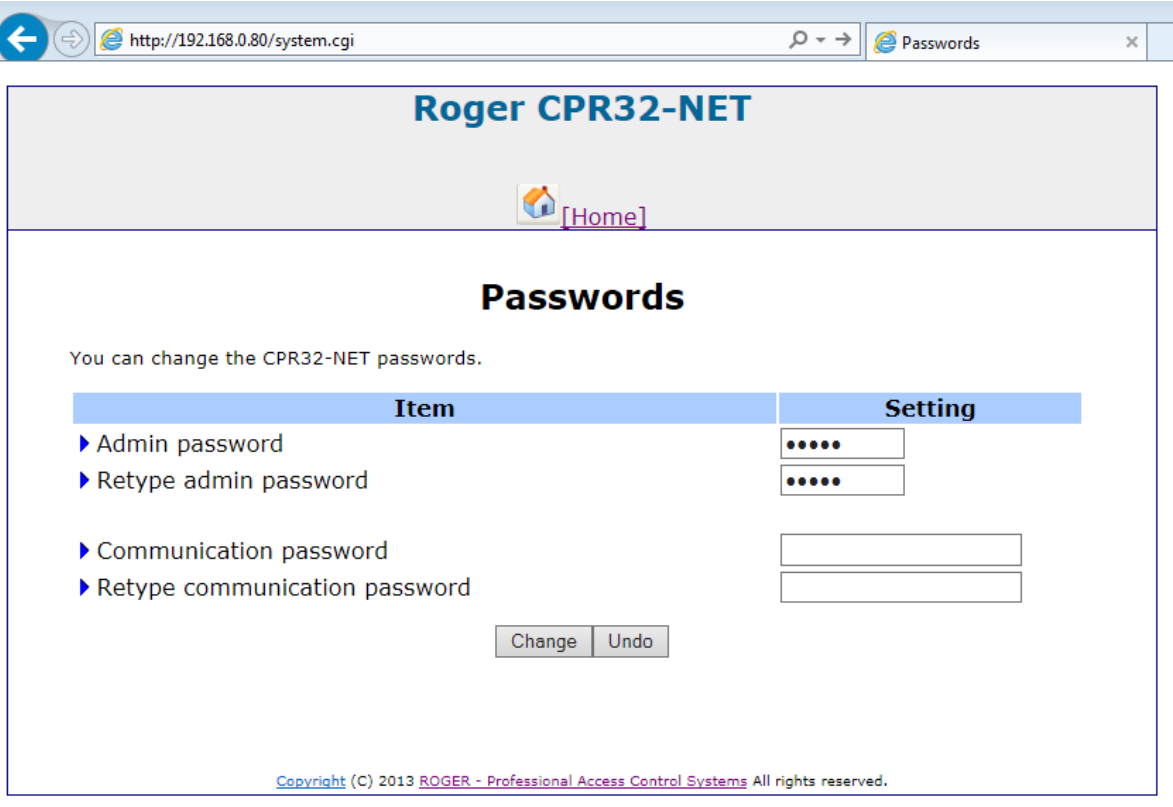

Rys. 11 Hasło komunikacyjne w CPR32-NET

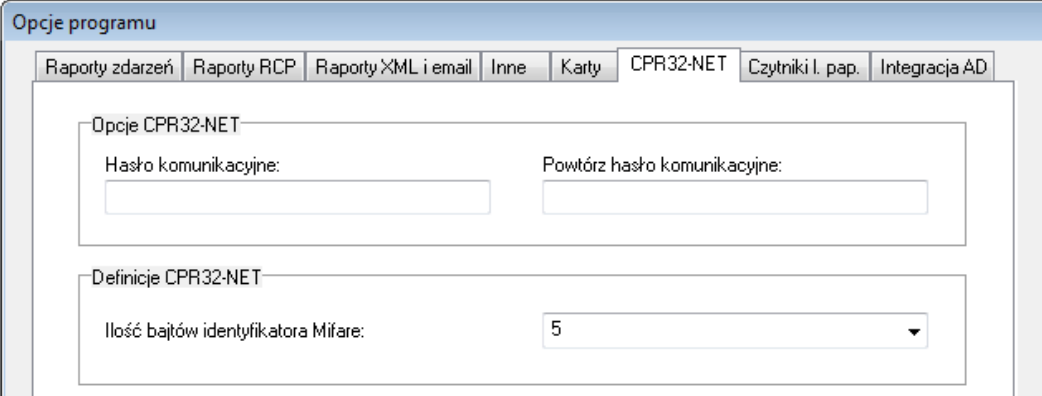

Rys. 12 Hasło komunikacyjne w programie PR Master

#### <span id="page-18-0"></span>**4.4.2 Obsługa centrali jedynie z określonego adresu IP**

W celu zwiększenia poziomu bezpieczeństwa możliwe jest ograniczenie komunikacji z centralą do jednego komputera o okreĞlonym adresie IP. W celu wykorzystania tej opcji należy Z poziomu strony WWW centrali wybrać opcję **Network** a następnie w polu **Dedicated host**

## wpisać numer IP komputera który będzie uprawniony do komunikacji z centralą.

### <span id="page-18-1"></span>**4.5 Reset ustawień centrali**

Reset Pamięci zeruje aktualne ustawienia centrali i przywraca im ustawienia fabryczne.

#### **Procedura Resetu**

- Odłącz zasilanie od centrali CPR32-NET
- Usuń wszystkie zewnętrzne podłączenia z linii CLK i DTA
- Wykonaj mostek pomiędzy zaciskami CLK i DTA
- Włącz zasilanie centrali CPR32-NET, wszystkie wskaźniki LED centrali zaĞwiecą się
- Odczekaj dopóki wszystkie wskaźniki LED centrali nie zaczną pulsować
- Usuń mostek pomiędzy zaciskami CLK i DTA
- Centrala po kilku sekundach samoczynnie się zrestartuje i powróci do normalnej pracy z ustawieniami domyĞlnymi. Ustawienia domyĞlne centrali po restarcie są takie, jak podano w pkt. [4.1 Konfiguracja centrali przez przeglądarkę internetową](#page-9-2).

### <span id="page-19-0"></span>**4.6 Aktualizacja oprogramowania wbudowanego (firmware) centrali**

Aktualizacja oprogramowania centrali jest możliwa z poziomu strony WWW centrali lub za poĞrednictwem portu szeregowego RS485-1. W obydwu przypadkach do centrali należy przesłać plik zawierający nowe oprogramowanie. Plik ten jest zaszyfrowany i posiada rozszerzenie \*.frg. Zakłada się, że wgrywanie przez port szeregowy jest metodą awaryjną w sytuacji gdy aktualizacja przez przeglądarkę sieciową jest z jakichś powodów niemożliwa.

Uwaga: Po wgraniu oprogramowania wbudowanego może być konieczne wykonanie pełnego resetu ustawień centrali zgodnie z pkt. 4.5.

#### **Aktualizacja oprogramowania przez przeglądarkę**

Należy połączyć się z wbudowaną stroną WWW centrali a następnie wskazać z poziomu menu **Firmware upgrade** plik z oprogramowaniem i nacisnąć przycisk **Upgrade**. Po zakończeniu procesu aktualizacji zrestartować centralę przyciskiem **Reboot**.

#### **Aktualizacja oprogramowania przez port szeregowy**

- 1. Podłączyć centralę CPR32-NET do komputera z programem RogerCLD za pomocą interfejsu komunikacyjnego z portem RS485 (np. UT-2USB lub RUD-1). Zaciski magistrali RS485-1 centrali podłączyć odpowiednio do zacisków portu RS485 interfejsu komunikacyjnego.
- 2. Uruchomić program RogerCLD (patrz rys. 13).
- 3. Wybrać port szeregowy COMx, ten do którego podłączona jest centrala poprzez interfejs UT-2USB lub RUD-1.
- 4. Wybrać plik z oprogramowaniem (rozszerzenie \*.frg) za pomocą przycisku **Open FRG file**.
- 5. Nacisnąć przycisk **Send**.
- 6. Nie odłączając centrali od komputera należy ją zrestartować wyłączając a następnie włączając jej zasilanie.
- 7. Po restarcie centrali CPR32-NET, program RogerCLD automatycznie rozpocznie wgrywanie firmware do centrali. W okienku programu będzie widoczny pasek postępu.

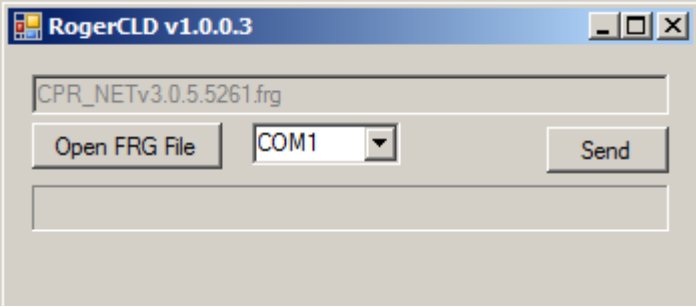

Rys. 13 Program RogerCLD

# <span id="page-19-1"></span>**5. OZNACZENIA HANDLOWE**

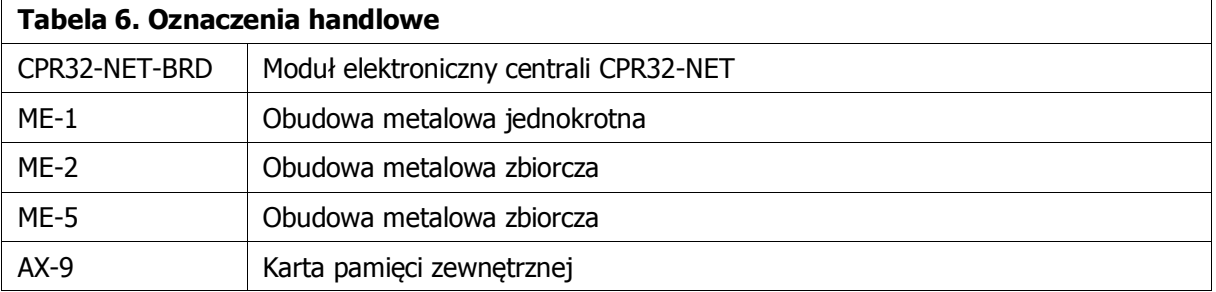

RUD-1 Interfejs komunikacyjny USB-RS485 z wyjĞciem zasilania

# <span id="page-20-0"></span>**6. HISTORIA PRODUKTU**

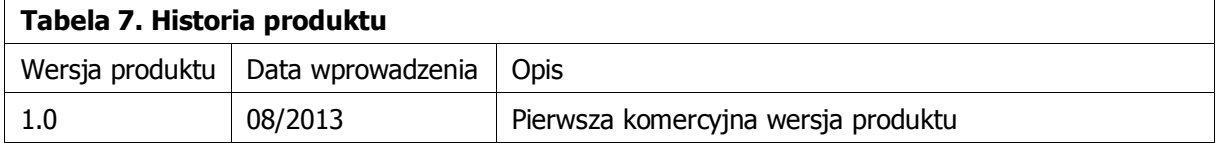

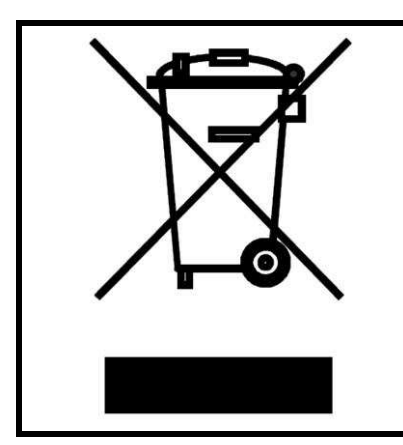

Symbol ten umieszczony na produkcie lub opakowaniu oznacza, że tego produktu nie należy wyrzucać razem z innymi odpadami gdyż może to spowodować negatywne skutki dla Ğrodowiska i zdrowia ludzi. Użytkownik jest odpowiedzialny za dostarczenie zużytego sprzętu do wyznaczonego punktu gromadzenia zużytych urządzeń elektrycznych i elektronicznych. Szczegółowe informacje na temat recyklingu można uzyskać u odpowiednich władz lokalnych, w przedsiębiorstwie zajmującym się usuwaniem odpadów lub w miejscu zakupu produktu. Gromadzenie osobno i recykling tego typu odpadów przyczynia się do ochrony zasobów naturalnych i jest bezpieczny dla zdrowia i środowiska naturalnego. Masa sprzętu podana jest w instrukcji.

**Kontakt: Roger sp.j. 82-400 Sztum Gościszewo 59 Tel.: +48 55 272 0132 Faks: +48 55 272 0133 Pomoc tech.: +48 55 267 0126 E-mail: [pomoc.techniczna@roger.pl](mailto:biuro@roger.pl) Web[: www.roger.pl](http://www.roger.pl/)**

Warunki Użytkowania. © 2015 ROGER sp.j. Wszelkie prawa zastrzeżone. Niniejszy dokument podlega Warunkom Użytkowania w wersji bieżącej, opublikowanej w serwisie internetowym [www.roger.pl](http://www.roger.pl/)

roger